# **CONNECTION PERFECTION**

# **HDMI to USB 3.1 Video Capture Device**

*User Manual English Benutzerhandbuch Deutsch Manuel Utilisateur Français Manuale Italiano*

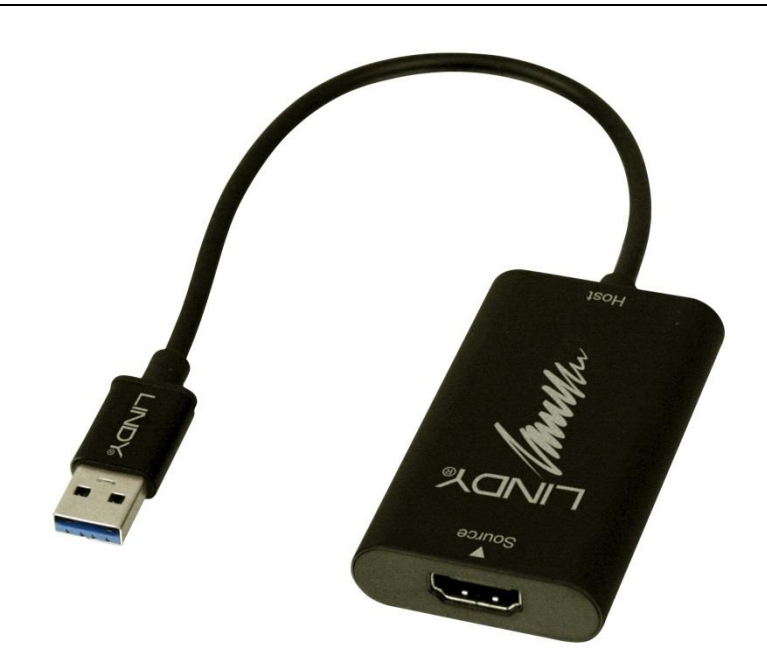

No. 43235

# www.lindy.com

 $\epsilon$ Tested to Comply with FCC Standards For Home and Office Use!

# **User Manual English**

#### **Introduction**

Thank you for purchasing the HDMI to USB 3.1 Video Capture Device. This product has been designed to provide trouble free, reliable operation. It benefits from both a LINDY 2 year warranty and free lifetime technical support. To ensure correct use, please read this manual carefully and retain it for future reference.

This HDMI to USB 3.1 Video Capture Device is designed to capture video and audio from any HDMI source device. Providing recording capability up to 1080p at 60Hz allows you to capture even the smallest of detail and provides less motion blur and artifacting.

**Package Contents**

- **HDMI to USB 3.1 Video Capture Device**
- This manual

#### **Minimum System Requirements**

- CPU: Intel i3 Dual Core 2.8GHz or equivalent AMD CPU
- RAM: 2GB or higher
- Windows 7/8/8.1/10 or Mac OS X (10.8)

#### **Specification**

- USB Type A (USB 3.1 Gen 1 / USB 3.0) 5Gbps
- HDMI Type A 1080p at 60 frames per second, 24bit, 4:4:4 format, YUV, RGB
- HDMI Audio 16-bit PCM encoded audio at 32KHz, 44.1KHz and 48KHz sampling rates
- No support for HDCP protected content
- Compatible with Windows 7, 8 and 10. Mac OS X 10.8
- USB Bus Powered, no external power supply required
- Operating temperature 0-45 °C
- Operating humidity 20-90%
- Storage temperature -20-60°C

# **User Manual English**

#### **Installation**

- 1. Connect the Video Capture Device to an available USB port on your computer, Please note that you need at least a 5Gbps (USB 3.0) enabled port for 1080p 60Hz video capture.
- 2. The driver will be automatically installed without any user intervention as this is built in to the operating system.
- 3. Connect your HDMI cable from the source to the input of the Video Capture Device.

To confirm correct installation please go to device manager or System Information if using a Mac. Listed under Universal Serial Bus Controller will be a USB Composite Device, this is the Video capture device and confirms installation.

#### **Operation**

The HDMI to USB 3.1 Video Capture Device does not come supplied with any software to capture video. We recommend using a software package that suits your needs with available documentation to help setup external video capture devices. This product has been tested with Open Broadcaster Software, Wirecast, Adobe FMLE, Daum PotPlayer, Skype and also the Windows 10 "Camera" app.

#### **Troubleshooting**

#### *The Video Capture Device has not been detected by the operating system*

 If you cannot see the device in your hardware manager then the operating system has not made a connection to the device. Please check all connections and that you have the latest drivers for your applicable USB host chipset.

#### *Video Capture or playback has lost frames or has graphical glitches*

 Check your CPU load when capturing, if this is too high it will cause the above problem. Please change your capture settings, specifically settings relating to the resolution and compression.

#### *No video can be seen even though the settings are correct*

 Check your source does not have any content protection like HDCP and also double check the connections from your source to the video capture device. Confirm that the installation has been successful.

#### *Video resolution is low or you get a message about the USB port speed*

 You may have plugged the device in to a USB 2.0 port, please check that you are using a USB 3.0 / 3.1 Gen 1 port that is capable of 5Gbps.

# **Benutzerhandbuch Deutsch**

#### **Einführung**

Wir freuen uns, dass Ihre Wahl auf ein LINDY-Produkt gefallen ist und danken Ihnen für Ihr Vertrauen. Sie können sich jederzeit auf unsere Produkte und einen guten Service verlassen. Dieser USB 3.1 HDMI Video Grabber unterliegt einer 2-Jahres LINDY Herstellergarantie und lebenslangem, kostenlosen technischen Support. Bitte lesen Sie diese Anleitung sorgfältig und bewahren Sie sie auf.

Dieser USB 3.1 HDMI Video Grabber ermöglicht Ihnen die Aufnahme von Video und Stereo-Audio von jeder HDMI-Quelle. Er erlaubt detailgetreue und scharfe Videoaufzeichnung bis 1080p bei 60 Bildern pro Sekunde.

**Lieferumfang**

- USB 3.1 HDMI Video Grabber
- Dieses Handbuch

#### **Systemvoraussetzungen**

- CPU: Intel i3 Dual Core 2.8GHz oder vergleichbare AMD CPU
- RAM: 2GB oder höher
- Windows 7/8/8.1/10 oder Mac OS X (10.8)

#### **Eigenschaften**

- USB Typ A (USB 3.1 Gen 1 / USB 3.0) 5Gbps
- HDMI Typ A 1080p bei 60 Bildern pro Sekunde, 24Bit 4:4:4, YUV, RGB
- HDMI Audio 16Bit PCM kodiertes Audio bei Abtastraten von 32KHz, 44.1KHz und 48KHz
- Keine Unterstützung von HDCP-kodierten Inhalten
- Kompatibel mit Windows 7, 8 und 10, Mac OS X 10.8
- USB Bus powered, kein externes Netzteil erforderlich
- Betriebstemperatur: 0-45°C
- Luftfeuchtigkeit im Betrieb: 20-90%
- **Lagertemperatur: -20-60°C**

#### **Installation**

- 1. Schließen Sie den Video Grabber an einem freien USB Typ A Port Ihres Computers an. Beachten Sie bitte, dass Sie für die Videoaufzeichnung mit 1080p 60Hz unbedingt einen USB 3.1 Gen 1 / USB 3.0 Port (5Gbit/s) benötigen.
- 2. Treiber werden automatisch vom Betriebsystem installiert.
- 3. Verbinden Sie das ans HDMI-Quellgerät angeschlossene Kabel mit dem Eingangsport des Video Grabbers.

# **Benutzerhandbuch Deutsch**

Wenn Sie einen Mac verwenden, können Sie die korrekte Installation im Gerätemanager oder in den Systeminformationen überprüfen. Bei den USB Controllern werden Sie ein USB Composite Device finden, dies ist der Video Grabber.

#### **Betrieb**

Der USB 3.1 HDMI Video Grabber wird ohne Software zur Videoaufnahme geliefert. Verwenden Sie ein Softwarepaket Ihrer Wahl, am besten mit Dokumentation zum Einrichten eines externen Video Grabbers. Dieser Video Grabber wurde mit Open Broadcaster Software, Wirecast, Adobe FMLE, Daum PotPlayer, Skype und der Windows 10 "Camera" App getestet.

#### **Fehlersuche**

#### *Der Video Grabber wurde vom Betriebssystem nicht gefunden*

 Wenn Sie den Video Grabber im Hardware Manager nicht finden, dann hat das Betriebsystem keine Verbindung zum Gerät hergestellt. Überprüfen Sie alle Verbindungen und vergewissern Sie sich, dass Sie die neuesten Treiber für Ihren USB Host installiert haben.

# *Videoaufnahme oder Wiedergabe hat Einzelbilder verloren oder es gibt andere Probleme bei der grafischen Darstellung*

• Beachten Sie die Auslastung Ihrer CPU bei der Videoaufnahme; zu hohe Auslastung könnte Probleme verursachen. Ändern Sie eventuell die Einstellungen zur Videoaufnahme, vor allem Einstellungen zur Auflösung und Komprimierung.

## *Trotz korrekter Einstellungen ist kein Video zu sehen*

 Vergewissern Sie sich, dass Ihre Quelle keinen Kopierschutz (z.B. HDCP) hat. Überprüfen Sie die Verbindungen zwischen Quellgerät und Video Grabber sowie die korrekte Installation.

# *Die Videoauflösung ist niedrig oder Sie erhalten eine Information zur Datenrate des USB Ports*

 Möglicherweise haben Sie den Video Grabber an einem USB 2.0 Port angeschlossen. Vergewissern Sie sich, dass sie einen USB 3.1 Gen 1 / USB 3.0 Port mit einer möglichen Datenrate von 5Gbit/s verwenden.

# **Manuel Utilisateur Français**

#### **Introduction**

Nous sommes heureux que votre choix se soit porté sur un produit LINDY et vous remercions de votre confiance. Vous pouvez compter à tout moment sur la qualité de nos produits et de notre service. Ce Périphérique de Capture Vidéo HDMI vers USB 3.1 est soumis à une durée de garantie LINDY de 2 année(s) et d'une assistance technique gratuite à vie. Merci de lire attentivement ces instructions et de les conserver pour future référence.

#### **Contenu de l'emballage**

- Périphérique de capture vidéo HDMI vers USB 3.1
- Ce manuel

#### **Configuration minimum requise**

- CPU: Intel i3 Dual Core 2.8GHz ou équivalent CPU AMD
- **RAM: 2Go ou plus**
- **Windows 7/8/8.1/10 ou Mac OS X (10.8)**

#### **Spécifications**

- USB Type A (USB 3.1 Gen 1) 5Gbit/s
- HDMI Type A 1080p avec 60 images par seconde, 24bit, 4:4:4 format, YUV, RGB
- HDMI Audio 16-bit PCM audio encode sous 32KHz, fréquences d'échantillonnage 44.1KHz et 48KHz
- Les contenus protégés par HDCP ne sont pas pris en charge
- Compatible avec Windows 7, 8 et 10. Mac OS X 10.8
- Alimenté par le bus USB, aucune alimentation externe requise
- Température de fonctionnement : 0-45°C
- Température de stockage: -20 à 60°C
- Humidité relative: 20-90% (non condensée)

#### **Installation**

- 1. Connectez le Périphérique de Capture Vidéo sur un port USB disponible de votre ordinateur, merci de noter qu'un port prenant en charge les 5Gbit/s (USB 3.0) pour la capture vidéo en 1080p 60Hz.
- 2. Le pilote est automatiquement installé sans intervention de l'utilisateur, il est fourni par le système d'exploitation.
- 3. Connectez votre câble HDMI de la source à l'entrée du Périphérique de Capture Vidéo.

Pour vérifier l'installation, rendez-vous dans le gestionnaire de périphériques ou Informations Système sous Mac. Sous Universal Serial Bus Controller doit se trouver USB Composite Device, cela est relative au Périphérique de Capture Vidéo et confirme une installation conforme.

# **Manuel Utilisateur Français**

#### **Utilisation**

Le Périphérique de Capture Vidéo HDMI vers USB 3.1 n'est livre avec aucun logiciel pour capturer les vidéos. Nous vous recommandons d'utiliser un logiciel correspondant à vos besoins et possédant une documentation pour vous aider à la configuration. Ce produit a été testé avec les logiciels: Open Broadcaster Software, Wirecast, Adobe FMLE, Daum PotPlayer, Skype et aussi avec l'App "Caméra" sous Windows 10.

#### **Dépannage**

# *Le Périphérique de Capture Vidéo n'a pas été détecté par le système d'exploitation*

 Si vous ne voyez pas le périphérique dans votre gestionnaire de périphérique c'est que votre système n'a pas établi de connexion au périphérique. Merci de vérifier les connexions et que vous possédé les derniers pilotes pour le chipset hôte USB.

#### *La capture vidéo ou la lecture montre une perte d'images ou de qualité*

 Vérifiez les performances de votre CPU lors de la capture, si l'utilisation processeur est trop haute les problèmes ci-dessus peuvent survenir. Merci d'adapter vos paramètres de capture, tout spécialement les paramètres relatifs à la résolution et à la compression.

#### *Aucune vidéo n'est visible même si les paramètres semblent corrects*

 Vérifiez que le contenu de votre source ne soit protégé en HDCP par exemple et vérifiez également les connexions de la source au périphérique de capture vidéo.

# *La résolution vidéo est basse ou vous obtenez un message à propos de la vitesse du port USB*

 Vous avez branché le périphérique à un port USB 2.0, merci de vérifier que vous utilisez bien un port USB 3.0 / 3.1 Gen 1 qui a les capacités de transfert de 5Gbit/s.

# **Manuale Italiano**

#### **Introduzione**

Vi ringraziamo per aver acquistato questo sistema di acquisizione video (HDMI a USB 3.1) che è stato progettato da LINDY per garantirvi la massima affidabilità e semplicità di utilizzo ed è coperto da 2 anni di garanzia LINDY oltre che da un servizio di supporto tecnico a vita. Per assicurarvi di farne un uso corretto vi invitiamo a leggere attentamente questo manuale e a conservarlo per future consultazioni.

Questo sistema di cattura di segnali HDMI tramite interfaccia USB 3.1 consente di registrare sequenze video fino ad una risoluzione di 1080p a 60Hz permettendovi di preservare tutti i dettagli visualizzati eed evitando la comparsa di artefatti e aloni.

#### **Contenuto della confezione**

- **HDMI to USB 3.1 Video Capture Device**
- Questo Manuale

#### **Requisiti minimi di sistema**

- CPU: Intel i3 Dual Core 2.8GHz o una CPU AMD equivalente
- RAM: 2GB o superiore
- Windows 7/8/8.1/10 o Mac OS X (10.8)

#### **Specifiche**

- USB Tipo A (USB 3.1 Gen 1) 5Gbps
- HDMI Tipo A 1080p a 60 frame al secondo, 24bit, formato 4:4:4, YUV, RGB
- HDMI Audio Codifica Audio 16-bit PCM con campionamento a 32KHz, 44.1KHz e 48KHz
- NON supporta segnali con protezione HDCP
- Compatibile con Windows 7, 8 e 10. Mac OS X 10.8
- Alimentato tramite il Bus USB, non richiede alimentatori esterni
- Temperatura Operativa 0-45°C
- Umidità Operativa 20-90%
- Temperatura di Immagazzinamento: -20-60°C

#### **Installazione**

- 1. Collegate il Video Capture Device ad una porta USB disponibile del Vostro PC. Vi preghiamo di notare che è necessario utilizzare una porta da almeno 5Gbps (USB 3.0) per poter catturare video a 1080p 60Hz.
- 2. Il driver verrà automaticamente installato dal sistema senza che sia necessario alcun intervento dell'utente.
- 3. Collegate un cavo HDMI dalla sorgente alla porta in ingresso del Video Capture **Device**

Per controllare che l'installazione sia avvenuta correttamente andate nella gestione periferiche (o System Information se state usando un Mac). Nella sezione Universal

# **Manuale Italiano**

Serial Bus Controller sarà elencato anche un "USB Composite Device": questo è il Video Capture device e ciò conferma l'avvenuta installazione.

#### **Utilizzo**

Questo Sistema di acquisizione video da HDMI a USB 3.1 non è fornito con alcun software a corredo. Vi raccomandiamo di scegliere un software che soddisfi le vostre necessità e sia in grado di gestire periferiche di acquisizione esterne. Questo prodotto è stato già testato con successo con I pacchetti Open Broadcaster Software, Wirecast, Adobe FMLE, Daum PotPlayer, Skype e anche l'app per Windows 10 "Camera".

## **Risoluzione dei problemi**

# *Il Sistema di acquisizione video non viene rilevato dal sistema*

 Se non vedete comparire il prodotto nella finestra di gestione delle periferiche significa che il sistema non è stato in grado di creare una connessione con la periferica. Vi preghiamo di controllare che i collegamenti siano stati effettuati nel modo corretto e che il vostro sistema sia aggiornato con particolare riguardo ai driver integrati del Chipset USB.

# *Il Video catturato presenta perdita di frame o disturbi.*

 Controllate che il carico di lavoro della vostra CPU durante l'acquisizione non sia troppo elevato (cosa che genera questo tipo di problemi). Vi preghiamo di modificare le vostre impostazioni di cattura con particolare attenzione alla risoluzione e alla compressione

# *Non viene visualizzato alcun video anche se le impostazioni sembrano essere corrette*

 Controllate che la vostra sorgente video non sia provvista di qualche sistema di protezione dei contenuti come l'HDCP e ricontrollate poi le connessioni dalla sorgente al dispositivo di cattura.

# *La risoluzione Video è bassa o ricevete un messaggio riguardante la velocità della porta USB utilizzata*

 Può essere che abbiate collegato il dispositivo ad una porta USB 2.0: vi preghiamo di controllare che stiate utilizzando una porta USB 3.0 / 3.1 Gen 1 in grado di raggiungere almeno una velocità di 5Gbps

# **CE/FCC Statement**

#### *CE Certification*

This equipment complies with the requirements relating to Electromagnetic Compatibility Standards. It has been manufactured under the scope of RoHS compliance.

#### *CE Konformitätserklärung*

Dieses Produkt entspricht den einschlägigen EMV Richtlinien der EU. Diese Geräte wurden unter Berücksichtigung der RoHS Vorgaben hergestellt.

#### *FCC Certification*

This equipment has been tested and found to comply with the limits for a Class B digital device, pursuant to part 15 of the FCC Rules. These limits are designed to provide reasonable protection against harmful interference in a residential installation.

You are cautioned that changes or modification not expressly approved by the party responsible for compliance could void your authority to operate the equipment.

This device complies with part 15 of the FCC Rules.

Operation is subject to the following two conditions:

- 1. This device may not cause harmful interference, and
- 2. This device must accept any interference received, including interference that may cause undesired operation.

#### **LINDY Herstellergarantie – Hinweis für Kunden in Deutschland**

LINDY gewährt für dieses Produkt über die gesetzliche Regelung in Deutschland hinaus eine zweijährige Herstellergarantie ab Kaufdatum. Die detaillierten Bedingungen dieser Garantie finden Sie auf der LINDY Website aufgelistet bei den AGBs.

#### **Hersteller / Manufacturer (EU):**.

LINDY-Elektronik GmbH LINDY Electronics Ltd Markircher Str. 20 Sadler Forster Way 68229 Mannheim Stockton-on-Tees, TS17 9JY GERMANY United Kingdom

Email: info@lindy.com , T: +49 (0)621 470050 postmaster@lindy.co.uk , T: +44 (0)1642 754000

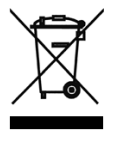

#### **WEEE (Waste of Electrical and Electronic Equipment), Recycling of Electronic Products**

#### **Europe, United Kingdom**

In 2006 the European Union introduced regulations (WEEE) for the collection and recycling of all waste electrical and electronic equipment. It is no longer allowable to simply throw away electrical and electronic equipment. Instead, these products must enter the recycling process.

Each individual EU member state has implemented the WEEE regulations into national law in slightly different ways. Please follow your national law when you want to dispose of any electrical or electronic products. More details can be obtained from your national WEEE recycling agency.

#### **Germany / Deutschland Rücknahme Elektroschrott und Batterie-Entsorgung**

Die Europäische Union hat mit der WEEE Direktive Regelungen für die Verschrottung und das Recycling von Elektro- und Elektronikprodukten geschaffen. Diese wurden im Elektro- und Elektronikgerätegesetz – ElektroG in deutsches Recht umgesetzt. Das Entsorgen von Elektro- und Elektronikgeräten über die Hausmülltonne ist verboten! Diese Geräte müssen den Sammel- und Rückgabesystemen zugeführt werden! Dort werden sie kostenlos entgegen genommen. Die Kosten für den weiteren Recyclingprozess übernehmen die Gerätehersteller.

LINDY bietet deutschen Endverbrauchern ein kostenloses Rücknahmesystem an, beachten Sie bitte, dass Batterien und Akkus den Produkten vor der Rückgabe an das Rücknahmesystem entnommen werden müssen und über die Sammel- und Rückgabesysteme für Batterien separat entsorgt werden müssen. Ausführliche Informationen zu diesen Themen finden Sie stets aktuell auf der LINDY Webseite im Fußbereich.

#### **France**

En 2006, l'union Européenne a introduit la nouvelle réglementation (DEEE) pour le recyclage de tout équipement électrique et électronique.

Chaque Etat membre de l' Union Européenne a mis en application la nouvelle réglementation DEEE de manières légèrement différentes. Veuillez suivre le décret d'application correspondant à l'élimination des déchets électriques ou électroniques de votre pays.

#### **Italy**

Nel 2006 l'unione europea ha introdotto regolamentazioni (WEEE) per la raccolta e il riciclo di apparecchi elettrici ed elettronici. Non è più consentito semplicemente gettare queste apparecchiature, devono essere riciclate. Ogni stato membro dell' EU ha tramutato le direttive WEEE in leggi statali in varie misure. Fare riferimento alle leggi del proprio Stato quando si dispone di un apparecchio elettrico o elettronico.

Per ulteriori dettagli fare riferimento alla direttiva WEEE sul riciclaggio del proprio Stato.

LINDY No 43235

1<sup>st</sup> Edition, January 2017

**www.lindy.com**

 $C \in \mathbb{R}$ 

Tested to Comply with FCC Standards For Home and Office Use!